## CaddyTrek®

#### **Registering Your CaddyTrek for Warranty**

When submitting a support ticket through the website you will need to first register your CaddyTrek.

- 1. Locate your serial number (see image below):
	- a. To the right of the power button on the cart, you'll find a white/silver label.
	- b. Serial number will begin with 0112 followed by 8 more numbers.

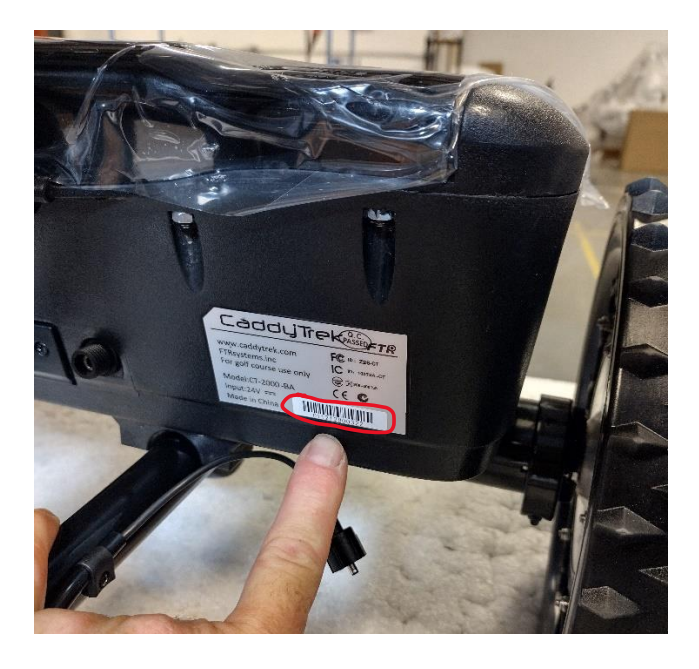

- 2. Register your CaddyTrek (see image below)
	- a. Go t[o https://cs.caddytrek.com/home/index/register](https://cs.caddytrek.com/home/index/register)
	- b. Enter your serial number and hit "Search."

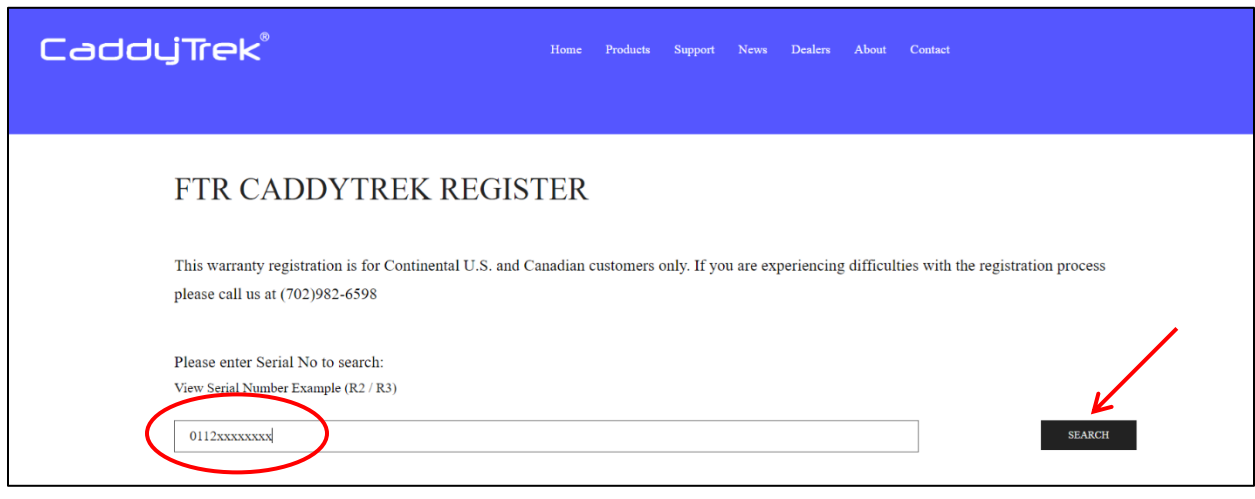

## CaddyTrek®

- 3. Fill out the required fields.
	- a. First and Last Name
	- b. Phone Number and E-Mail
	- c. Address, City, State, Zip and Country
	- d. Purchase Date and Location
	- e. Comments if applicable
	- a. Click on "Submit"

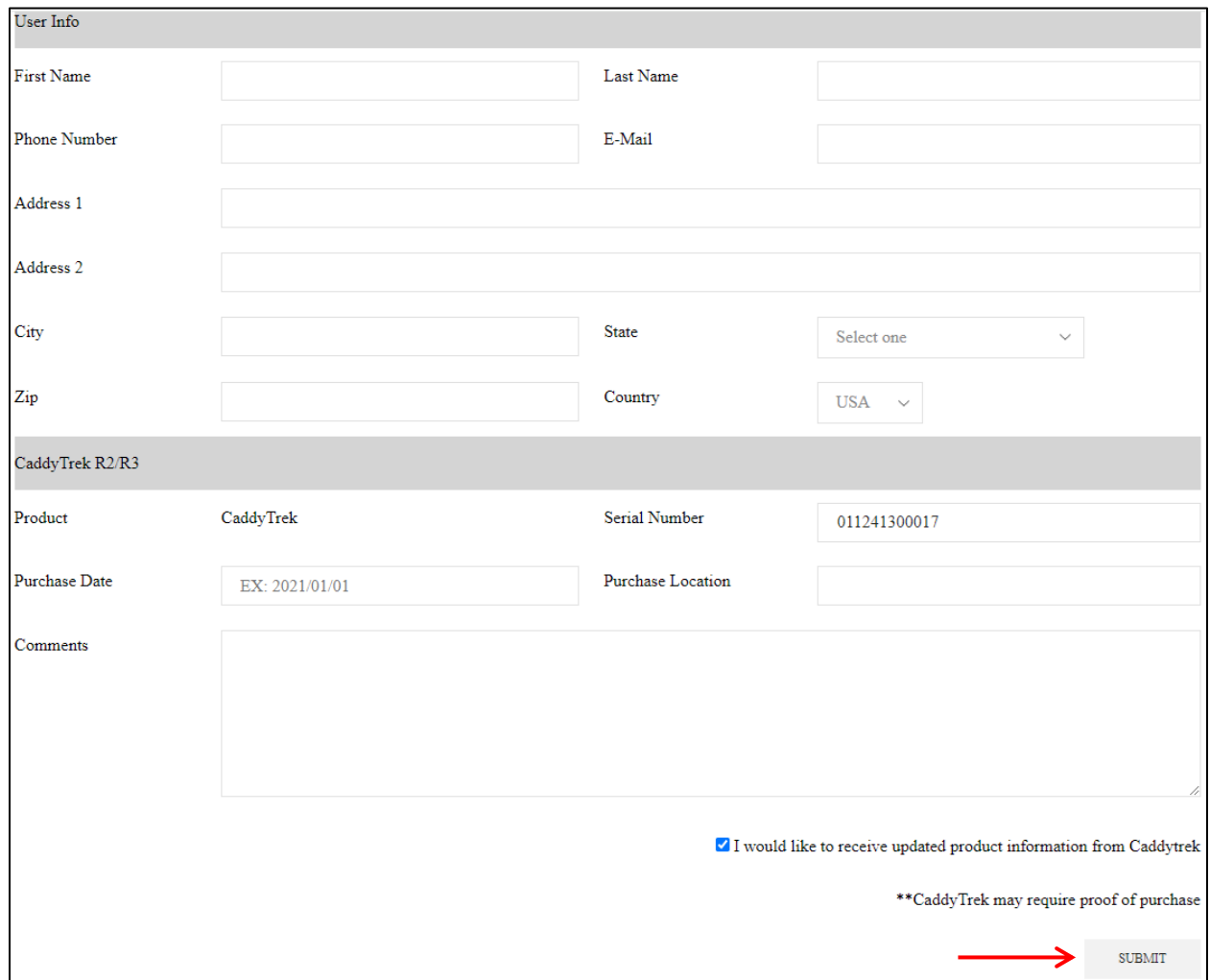

# CaddyTrek®

#### 4. Submitting a Support Ticket

- a. Go t[o https://www.caddytrek.com/#support](https://www.caddytrek.com/#support)
- b. Click the "Support Ticket"

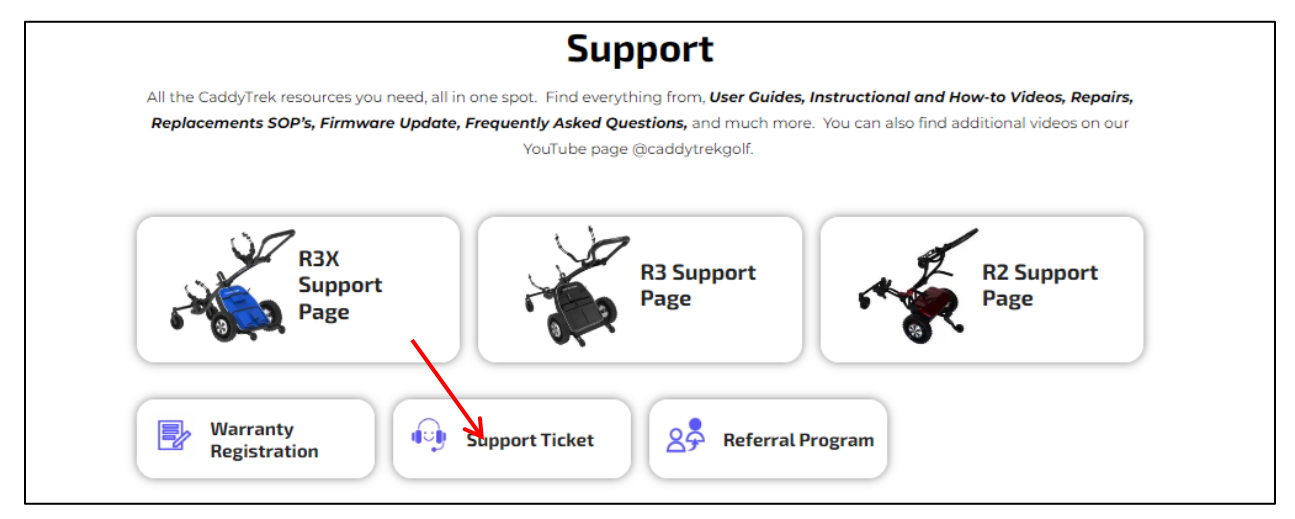

c. Enter your serial number and click on "Search."

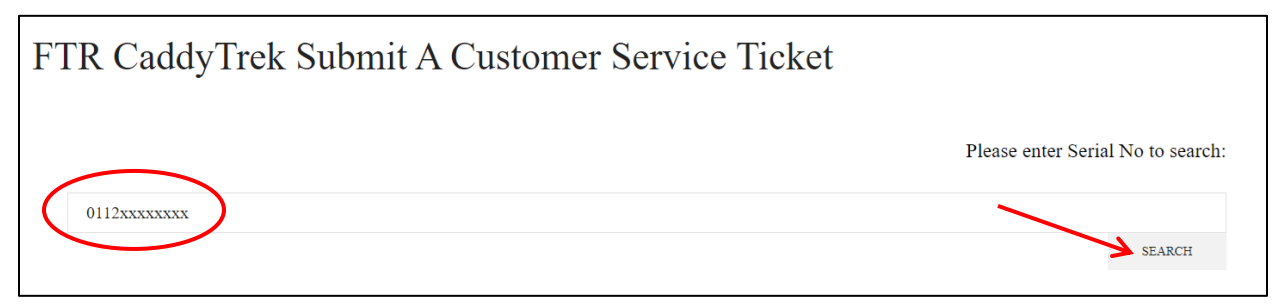

- d. Fill out the required fields.
- e. Describe your issue.
- f. Click on "Submit."

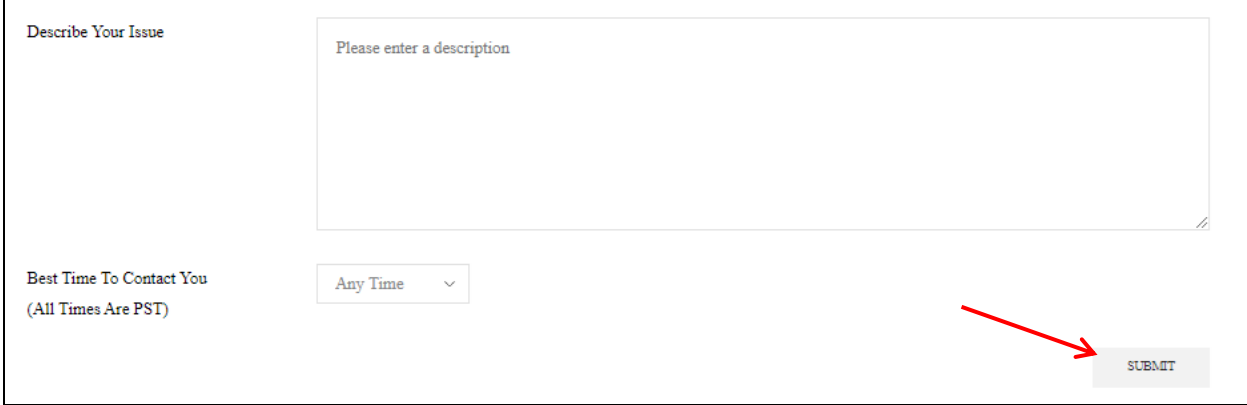